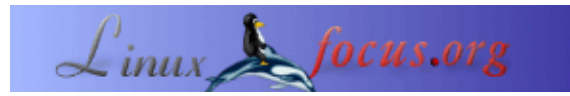

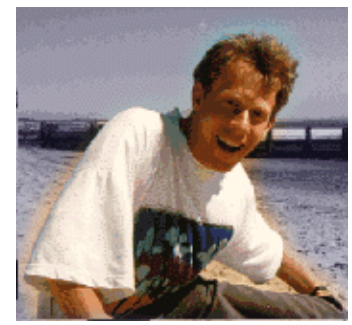

## **Consejos de LinuxFocus : Desactivando la fuente anti−aliasing**

por Guido Socher [\(homepage\)](http://main.linuxfocus.org/%7Eguido/)

*Sobre el autor:*

Guido tiene unos cuantos consejos pendientes de publicar, pero estos consejos no son ilimitados. Si te ha gustado este consejo o cualquiera de los anteriores y tienes alguna idea que puede ser útil, enviala por mail a Guido. Se publicará en este apartado con tu nombre.La foto es opcional.

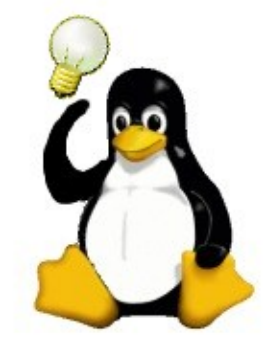

## *Resumen*:

Desde ahora en LinuxFocus incluiremos al menos un consejo cada mes. Si tienes alguno, envialo a guido@linuxfocus.org

**\_\_\_\_\_\_\_\_\_\_\_\_\_\_\_\_\_ \_\_\_\_\_\_\_\_\_\_\_\_\_\_\_\_\_ \_\_\_\_\_\_\_\_\_\_\_\_\_\_\_\_\_**

*Traducido al español por:* Alberto Pardo <apardoyo(at)yahoo.es>

## **Introducción**

Una fuente anti−aliasing es un método para hacer fuentes más alisadas y arredondeadas añadiendo puntos grises en los vertices y esquinas. El uso de anti−aliasing es una opción por defecto en las más recientes distribuciones de linux .

Lo odio porque me da dolor de cabeza mirar letras difusas cuando leo un texto en la pantalla. Cuando uso editores de texto prefiero fuentes bien definidas y de alta calidad.

## **La Solución**

Aquí teneís la manera de desactivar esta opción en aplicaciones basadas en gdk :

```
#csh:
setenv GDK_USE_XFT 0
#bash
export GDK_USE_XFT=0
```
y para aplicaciones basada en Qt se puede hacer con:

#csh: setenv QT\_XFT 0 #bash export OT XFT=0

Desafortunadamente KDE basado en aplicaciones Qt las sobreescribe y tendrás que usar el centro de control de KDE "KDE control center" (ver más abajo) incluso si no ejecutas KDE.

A continuación se muestra su apariencia. La imagen de la izquierda corresponde a una pantalla shell con anti−aliasing y a la derecha sin anti−aliasing.

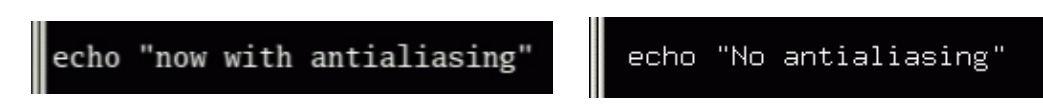

Activando la opción "Font Rendering" en monocromo, en el gnome−control−center, la opción anti−aliasing queda desctivada (pero no todo el mundo usa el escritorio gnome). Bajo KDE puedes deseleccionar la opción Appearance&Themes−>Fonts−>Anti−Aliasing en el kcontrol.

Es posible realizar un ajuste fino directamente sobre una fuente en concreto. Por ejemplo desactivamos el anti−aliasing unicamente en la fuente "lucida fixed with" , si es la fuente que utilizas en tu texteditor/shell. Edita el siguiente fichero /usr/X11R6/lib/X11/XftConfig:

```
match
         any family == "lucida"
         edit antialias = false;
```
Para desactivar el anti−alias en las fuentes pequeñas puedes usar:

```
match
             any size < 15
      edit
             antialias = false;
```
Ten cuidado porque algunas distribuciones generan y sobreescriben el fichero XftConfig (mira la hora en la que se ha modificado el fichero). Por suerte, este fichero tendrá la siguiente linea : 'includeif "~/.xftconfig"', en la que podrás añadir tus modificaciones personales a ~/.xftconfig en tu directorio home.

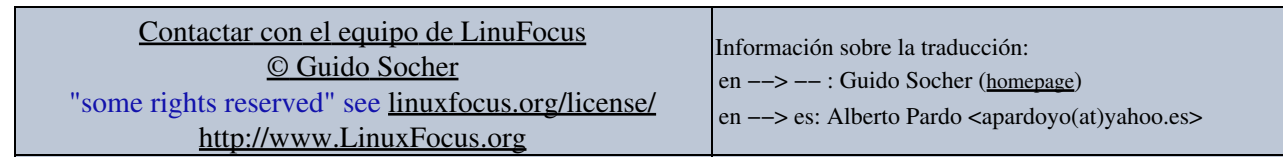

2005−01−12, generated by lfparser\_pdf version 2.51